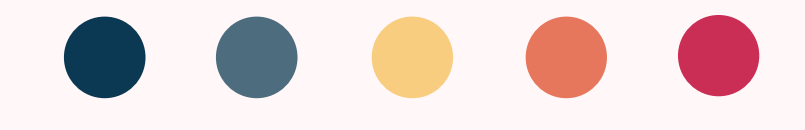

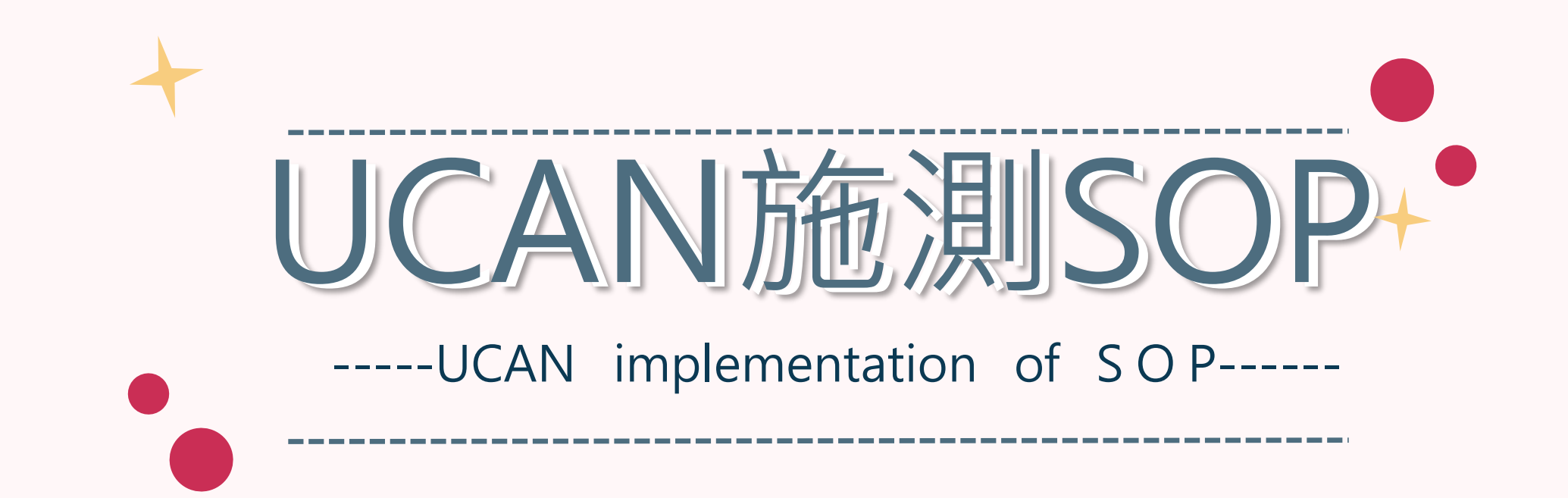

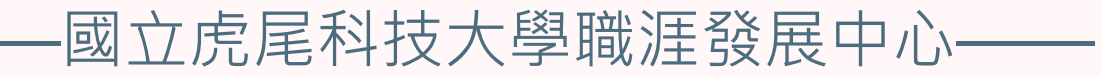

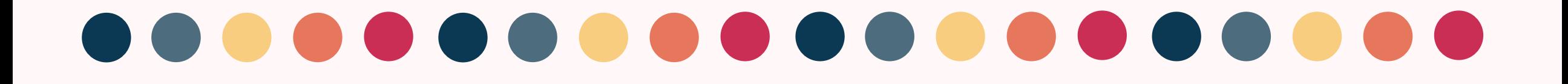

請大一(日四技)同學施測職業興趣探索及職場共通職能診斷 請大二(日四技)同學施測職場共通職能診斷 請大三(日四技)同學施測職場共通職能診斷及專業職能診斷 請大四(日四技)同學施測職業興趣探索、職場共通職能診斷及專業職能診斷

000000

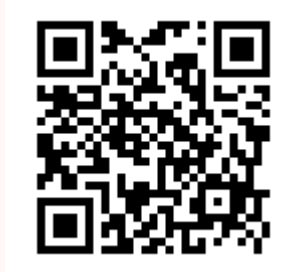

施測完UCAN 請掃QR-code 協助幫忙填 問卷,謝謝!

# 1.在校務e-Care上輸入學號、密碼及驗證碼

Enter the Student ID, password and verification code on the school e-Care

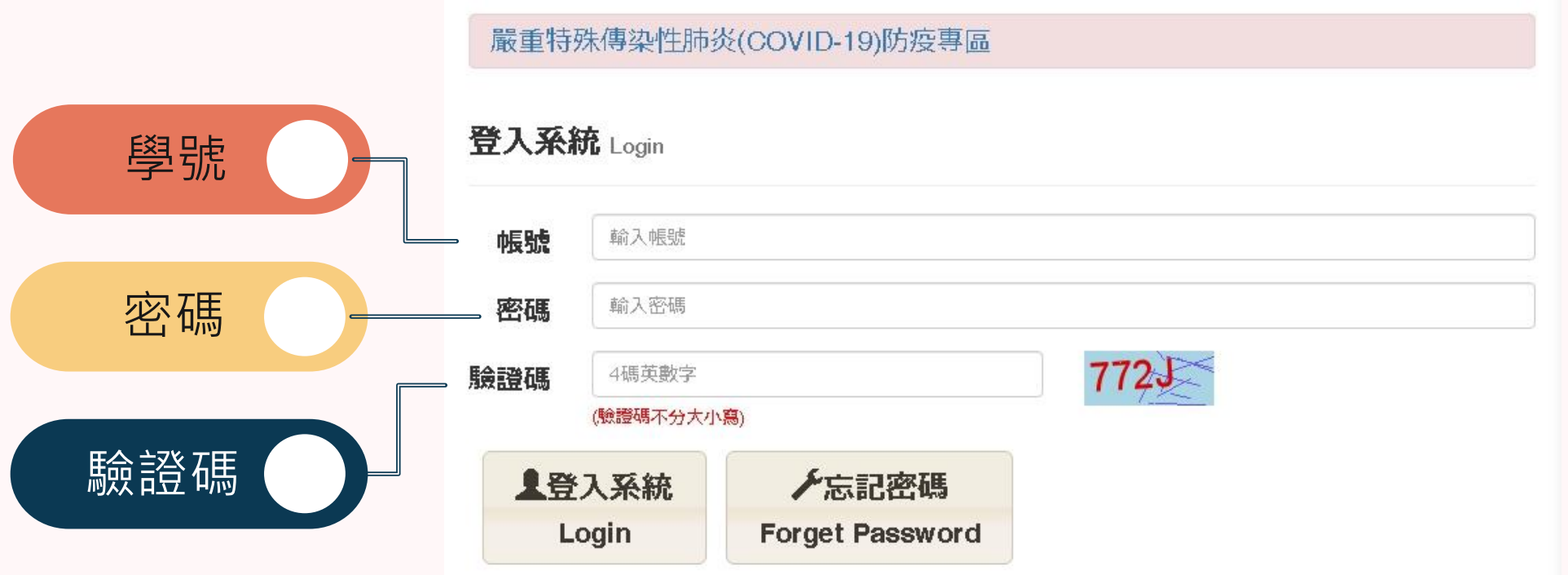

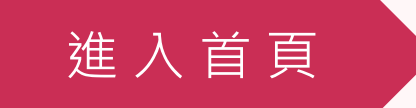

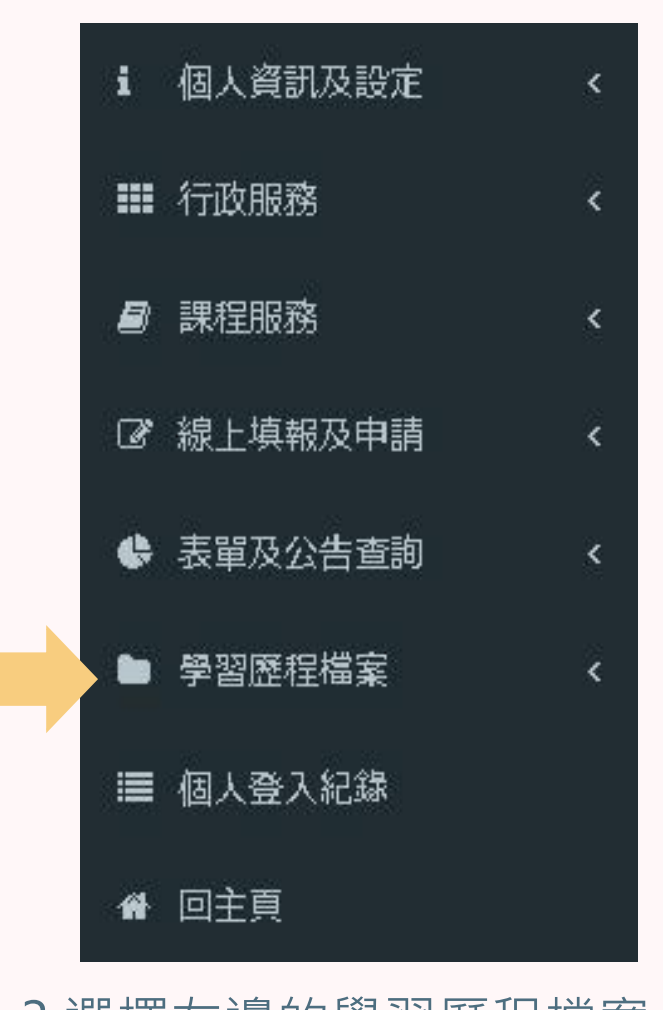

3.選擇左邊的學習歷程檔案 Select the learning history file on the left

選 擇 學 習 歷 程

## 2.進入此畫面

### Enter this screen

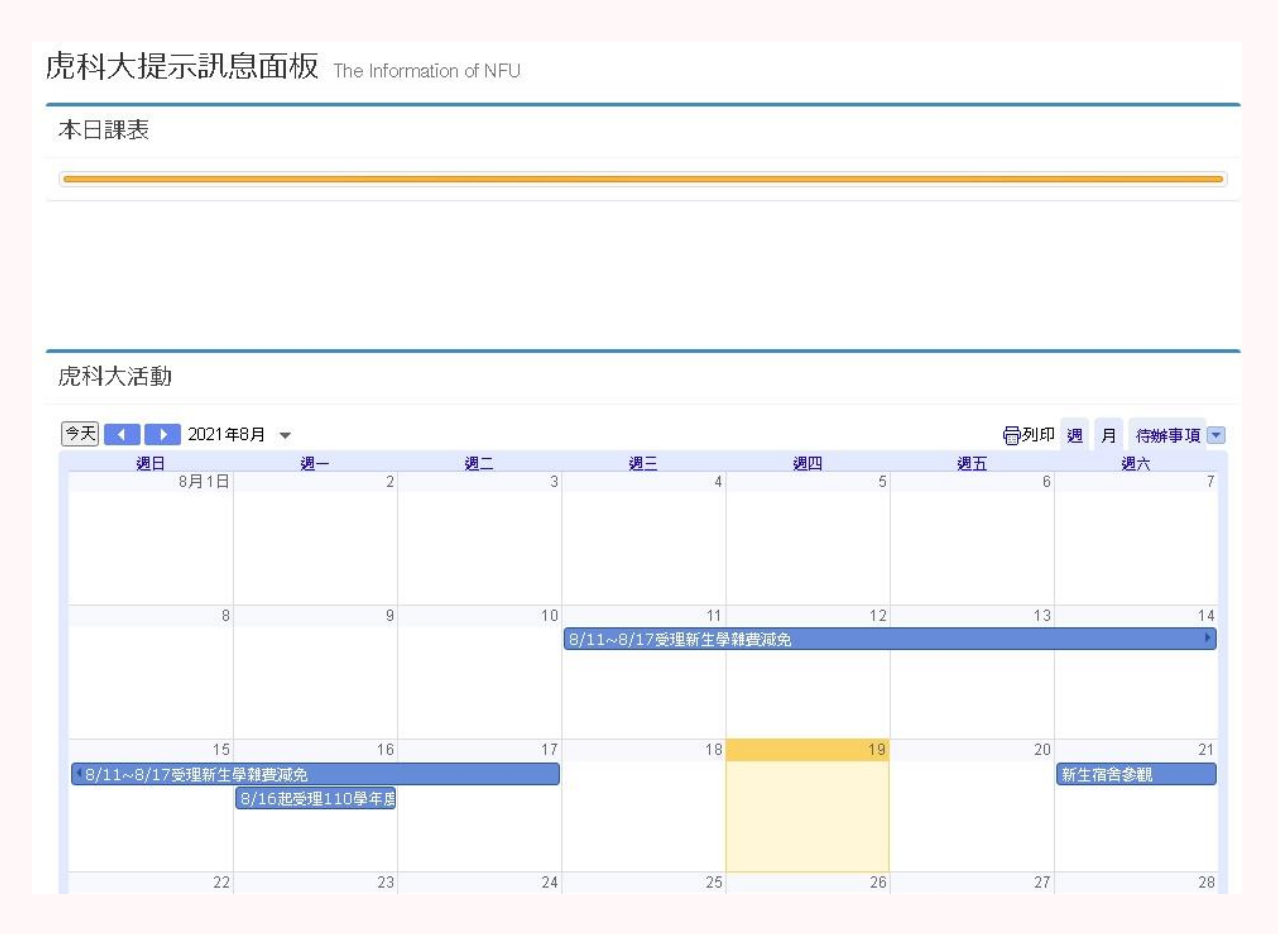

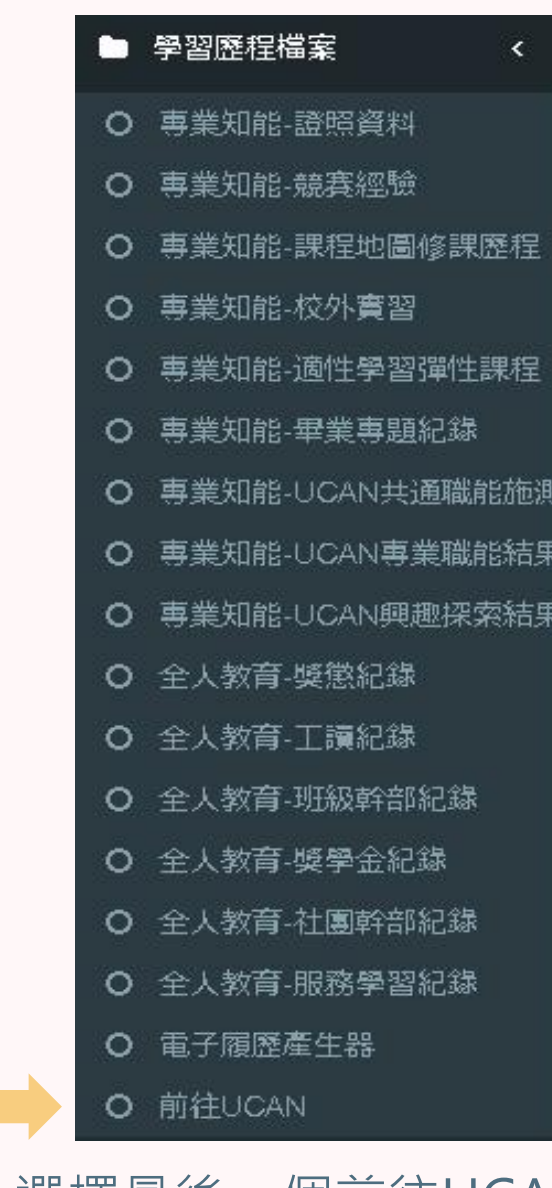

4.選擇最後一個前往UCAN Choose the last one go to UCAN

### 5.UCAN

 $\overline{\left(}$ 

顆星

鐑果

建議

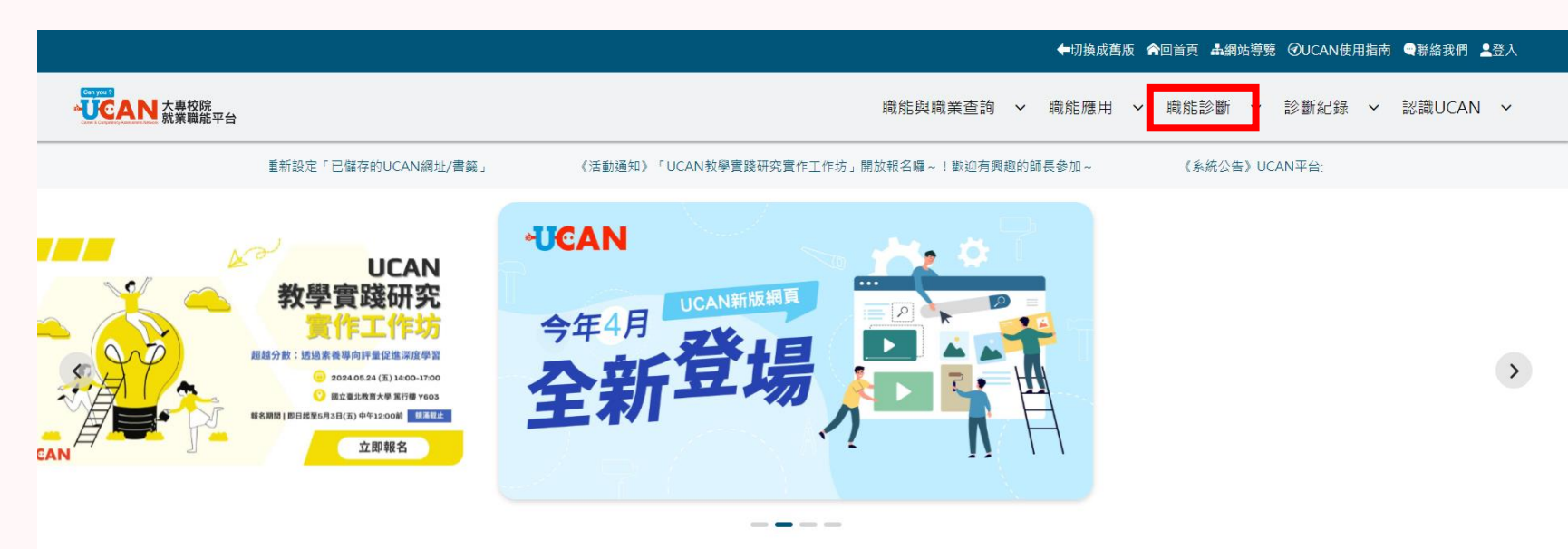

## 6.職能診斷在右上角

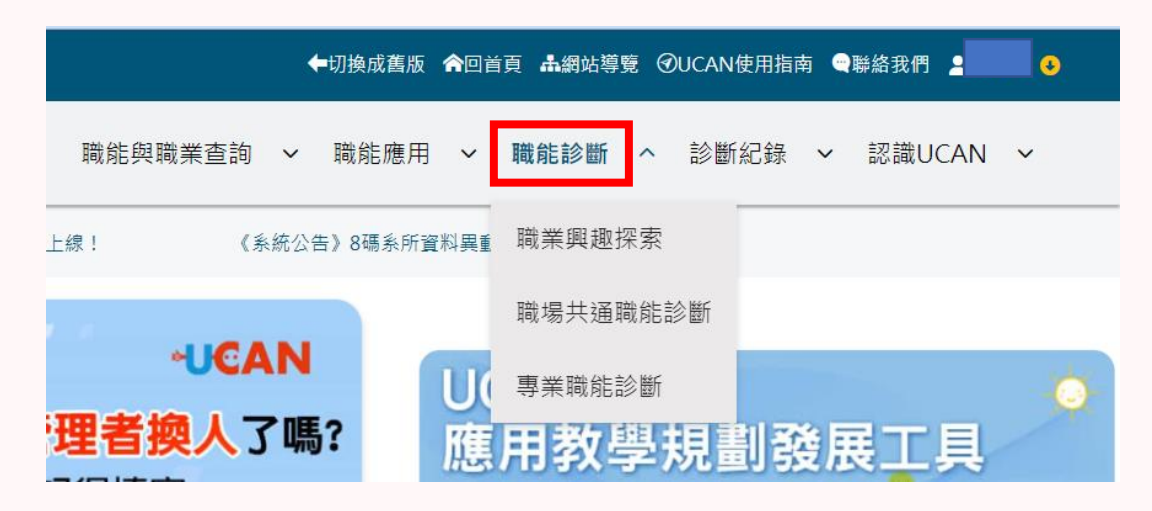

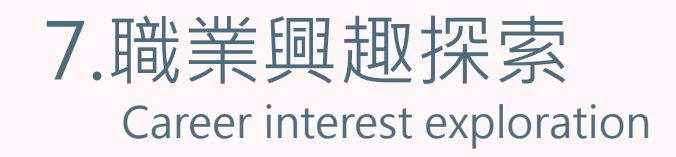

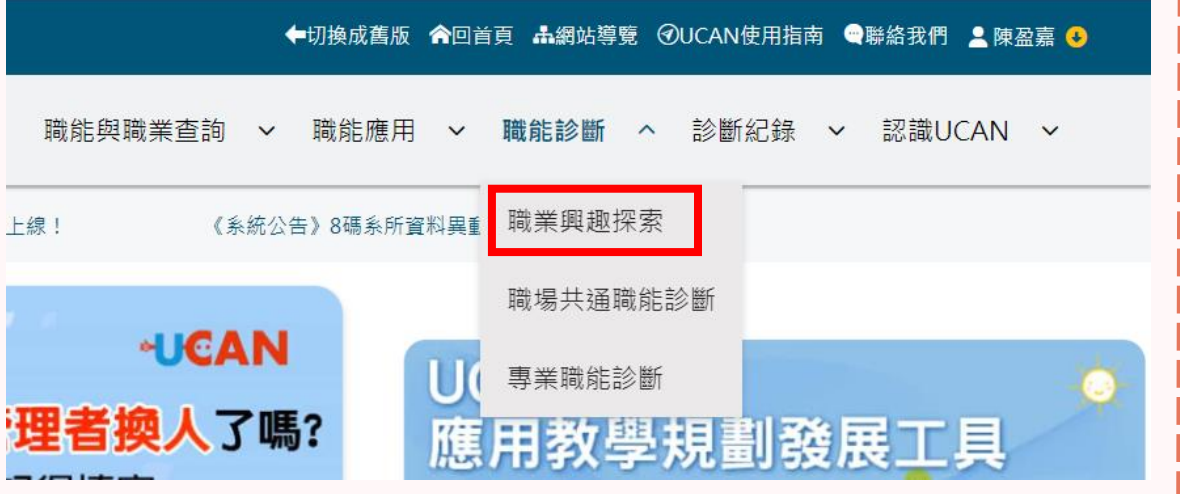

#### 職業興趣探索

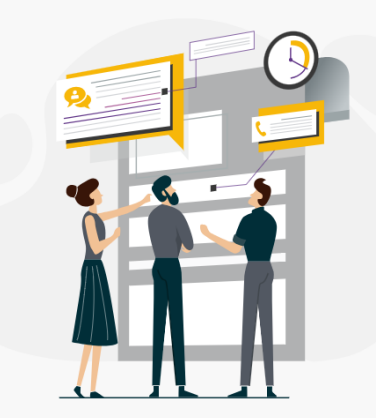

#### 職業興趣探索

協助您找出職業興趣,以及與這些興趣相關的工作。您會發現自 己職業選擇上的偏好,以及可能吸引您想要投注心力的領域。

職業興趣探索的結果,可以提供您了解自己的興趣類型,以及想 進一步探索的職業領域。

我已經詳閱測驗同意書

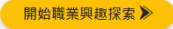

職業興趣探索

## 8.職場共通職能診斷

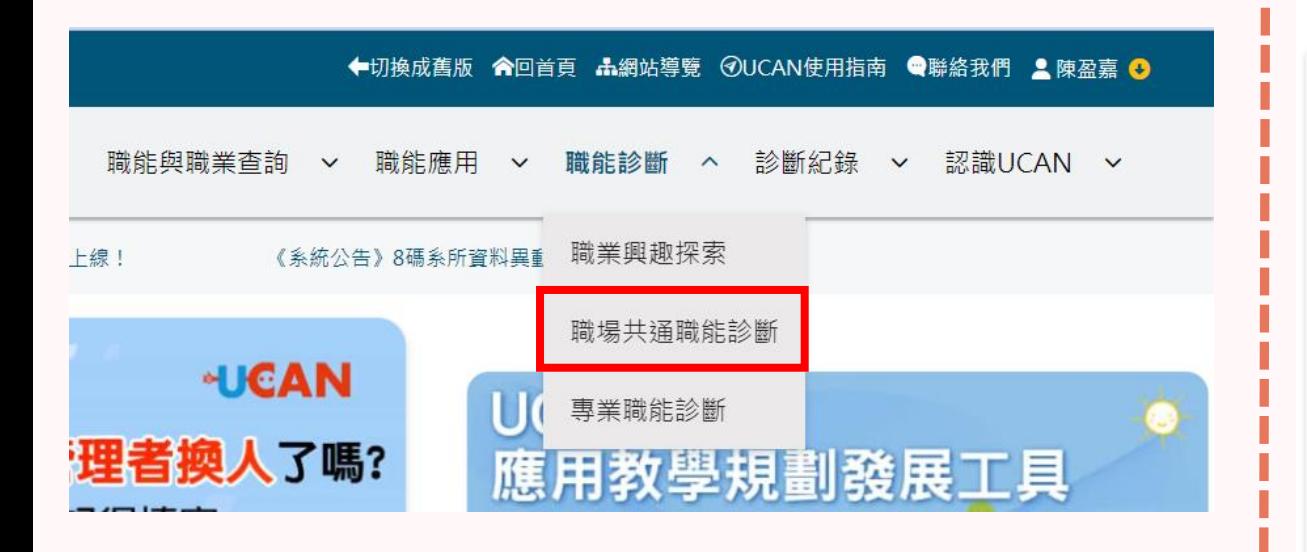

#### 職場共通職能診斷

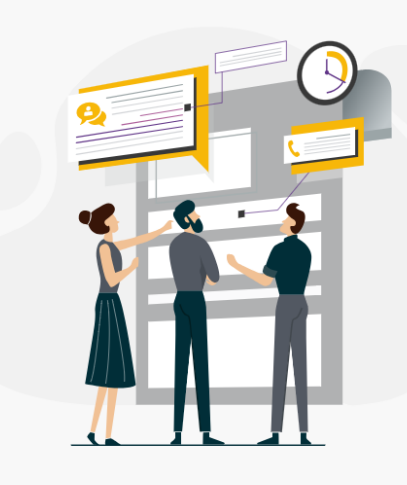

#### 職場共通職能診斷

職場共通職能是從事不同職業類別都需要具備的能力,像是溝通表達、人際互 動、解決問題、創新等。此測驗可以協助您作「職場共通職能」的自我檢視。

職場共通職能診斷的結果,可以幫助您了解自己共通職能的具備程度,及職場優 勢。並依此設定職涯目標、訂定學習與行動計畫。

我已經詳閱測驗同意書

開始職場共通職能診斷》

### 職場共通職能診斷

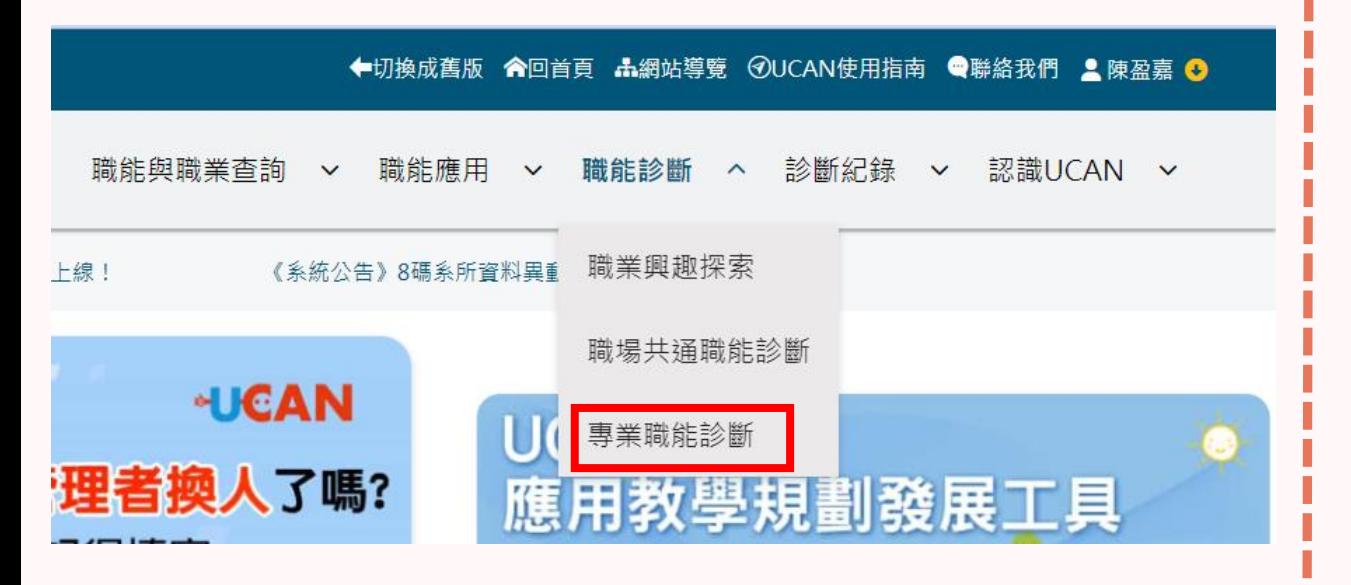

#### 專業職能診斷

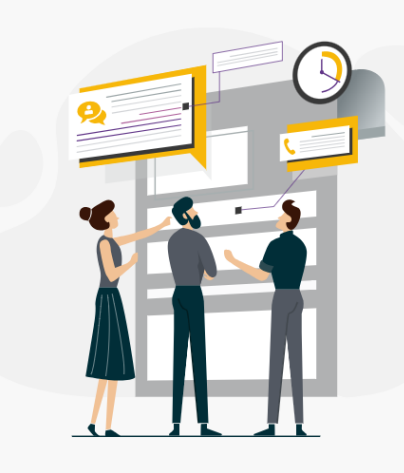

#### 專業職能診斷

專業職能指的是不同的職業,依其工作任務所需要具備的專業知 識與技能。進入測驗頁面後,可選擇您感興趣的職業,檢視在此 領域, 您個人專業職能的具備程度。

事業職能診斷的結果,可以幫助您了解自己在特定領域的專業職 能具備程度,及職場優勢。並依此設定職涯目標、訂定學習與行 動計畫。此外,也可以幫助您了解該領域所需之能力與工作樣 貌。

我已經詳閱測驗同意書

開始專業職能診斷》

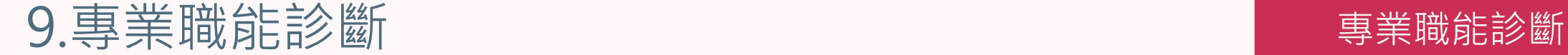

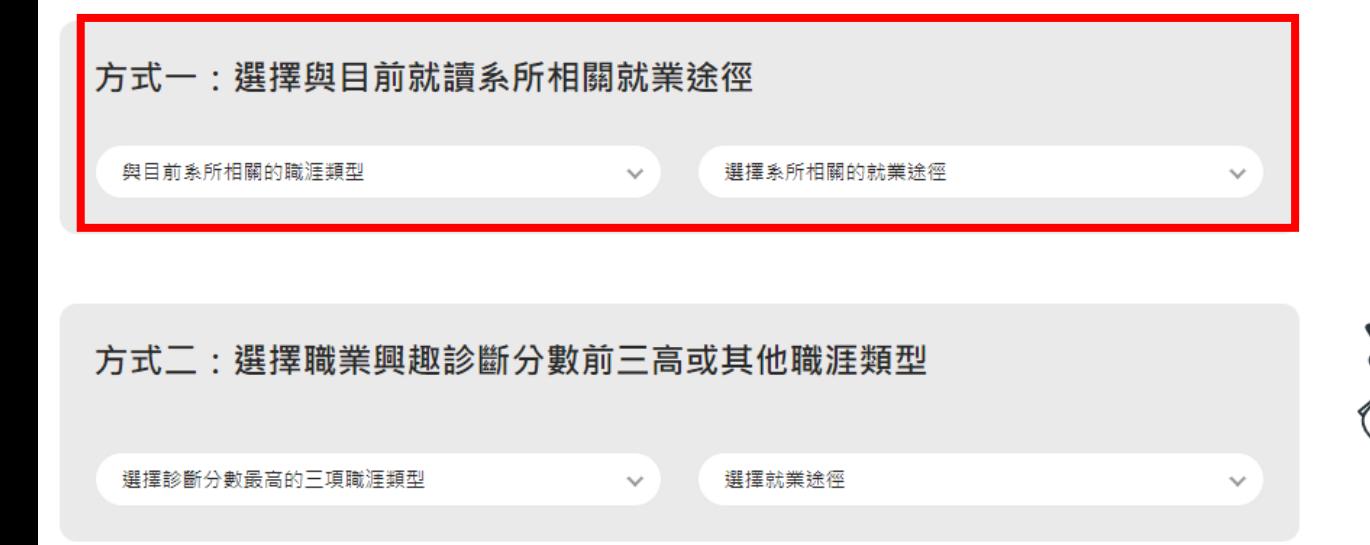

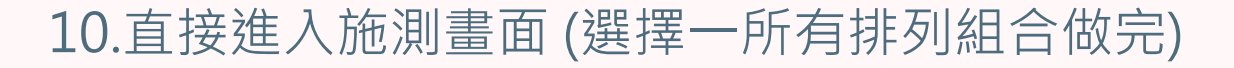

## 進行施測

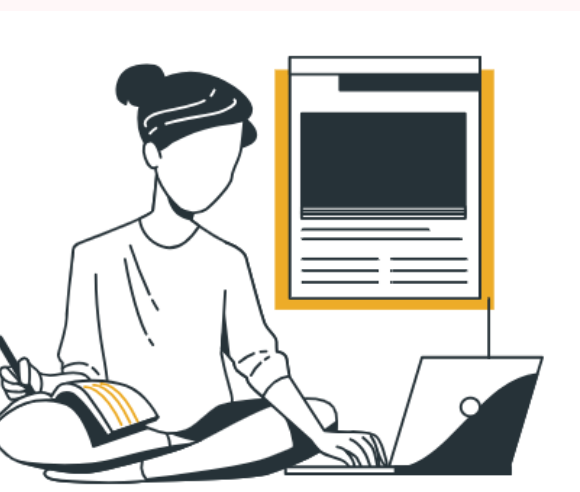

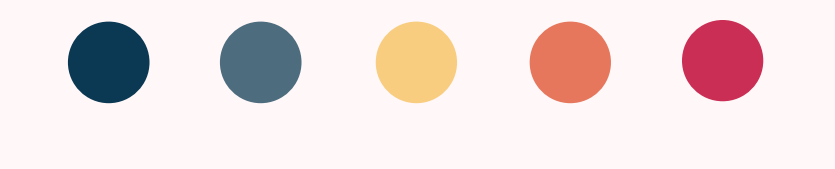

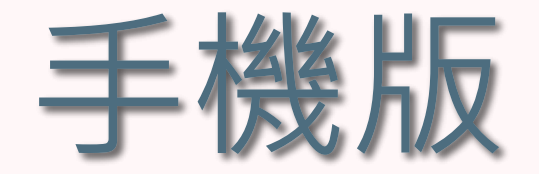

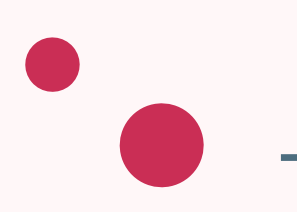

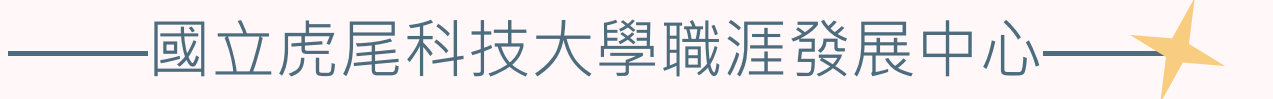

# 1.在校務e-Care上輸入學號、密碼及驗證碼

Enter the Student ID, password and verification code on the school e-Care

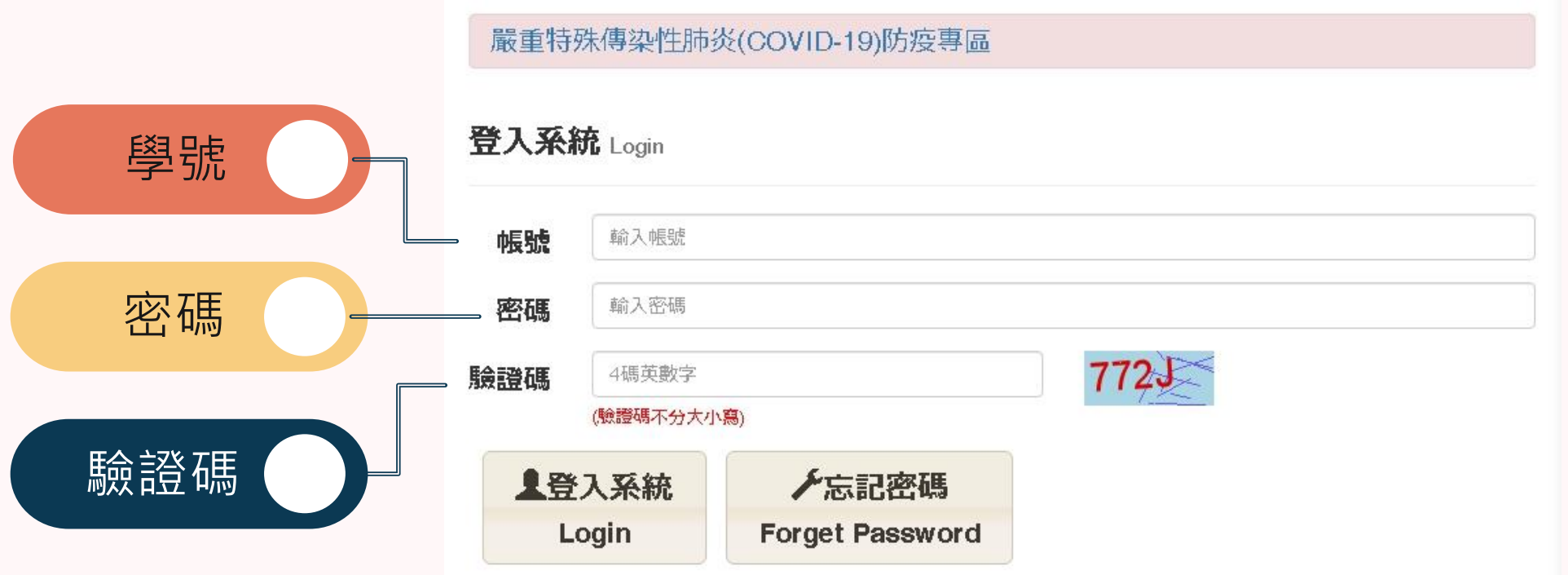

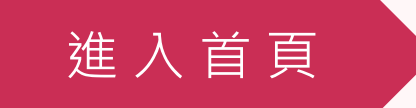

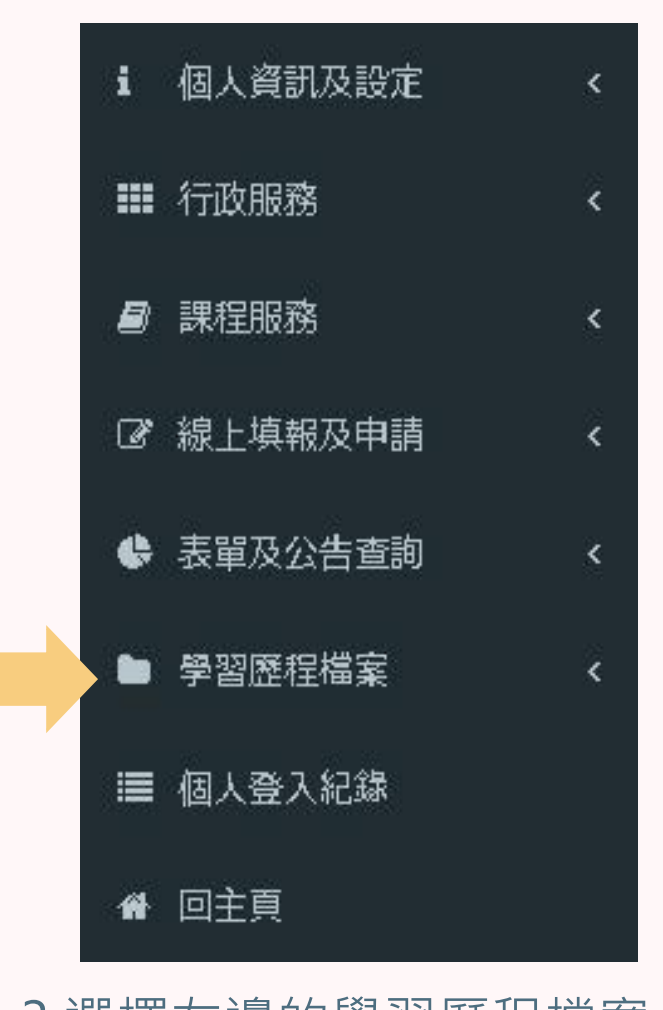

3.選擇左邊的學習歷程檔案 Select the learning history file on the left

選 擇 學 習 歷 程

## 2.進入此畫面

### Enter this screen

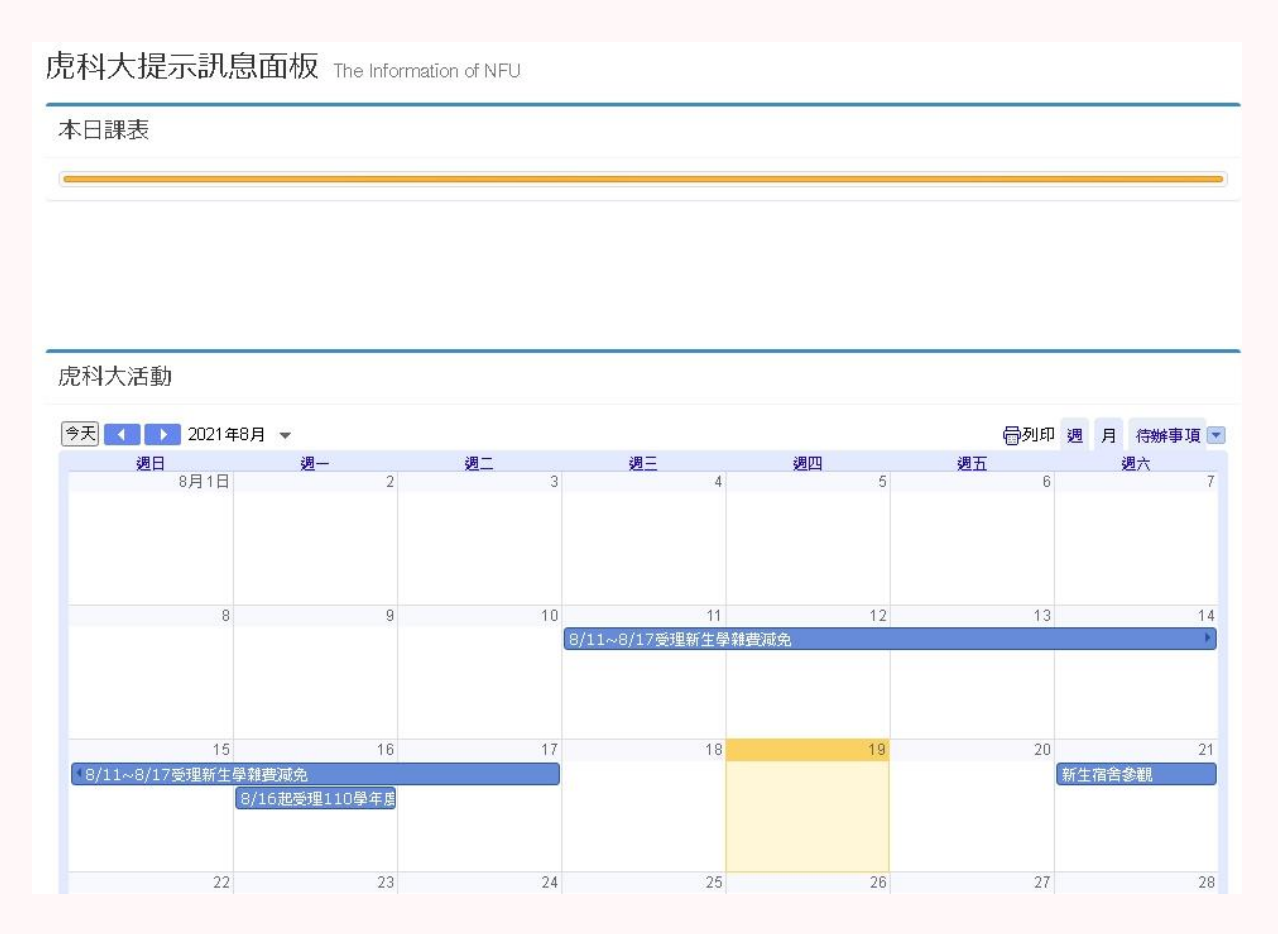

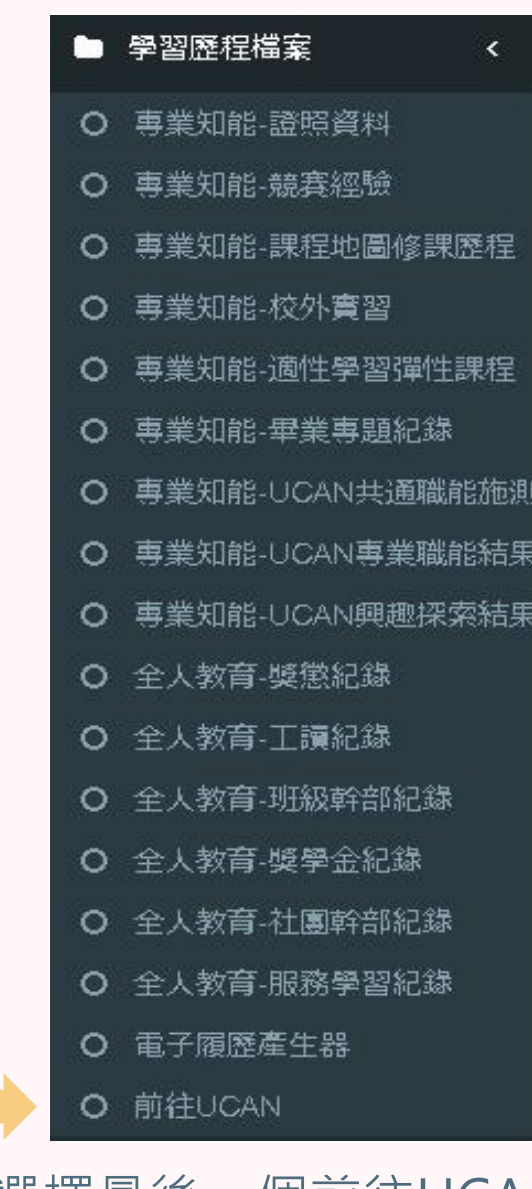

4.選擇最後一個前往UCAN Choose the last one go to UCAN

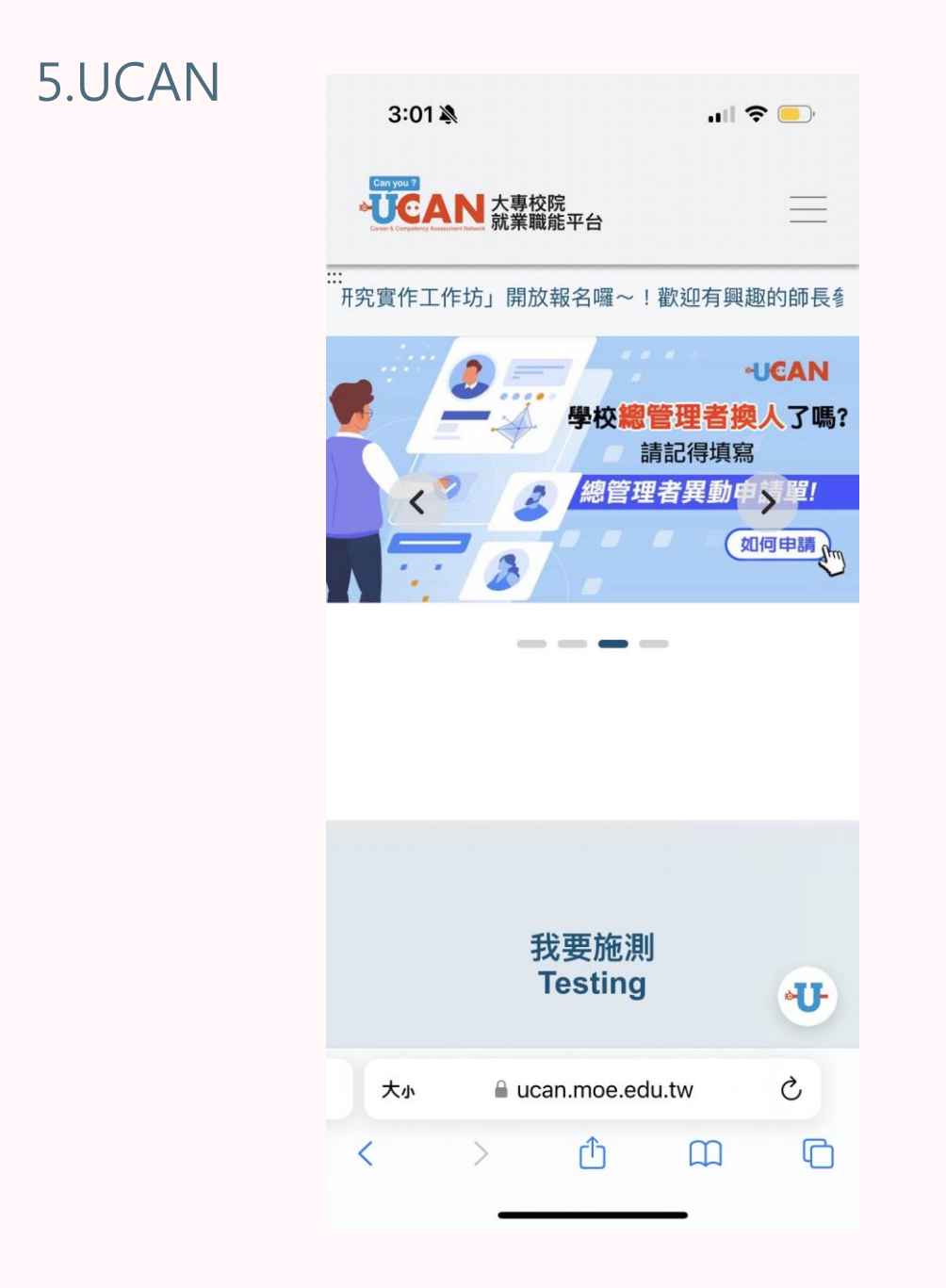

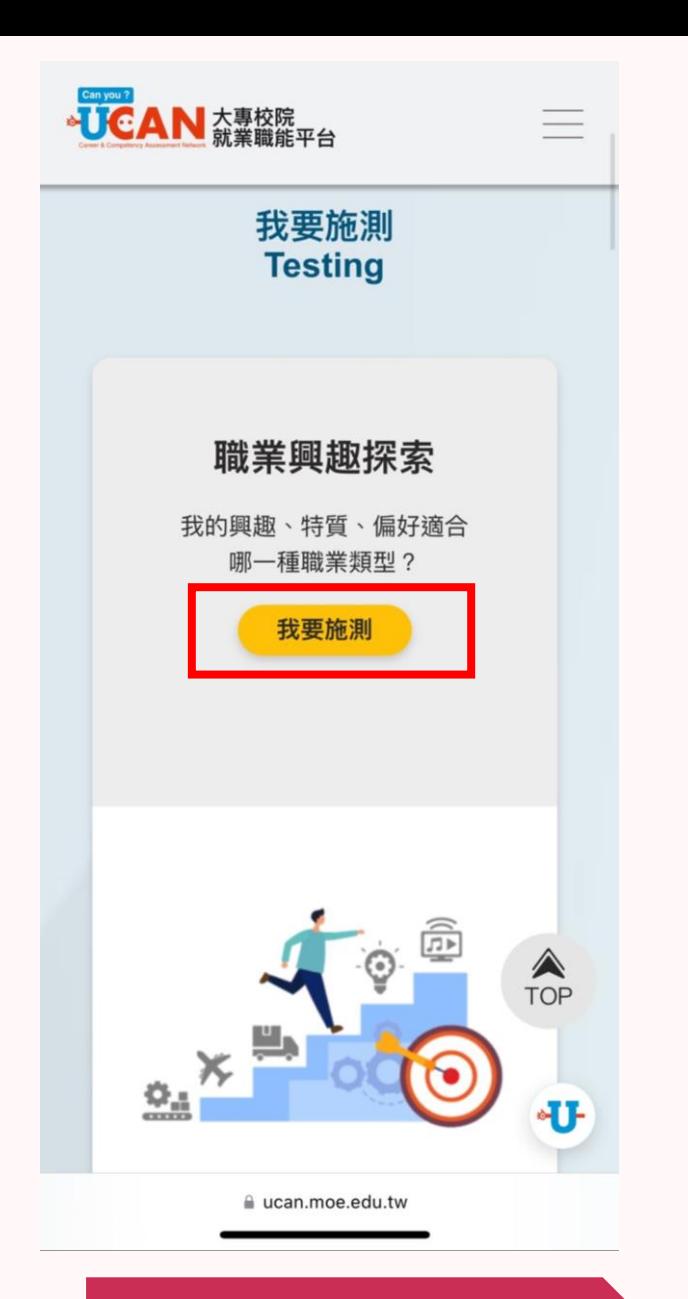

進入施測畫面

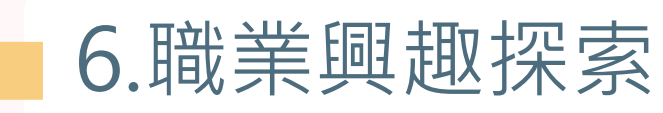

畫面

Career interest exploration

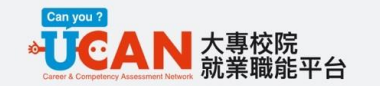

### 職業興趣探索

### 測驗說明與提醒

- ▼ 本次測量完成所需時間約10分鐘。
- ▶請勾選符合本身存在的項目,勾選數量不限。

 $\blacktriangle$ 頂部

▶本問卷調查了三個部分作答,共112題。

7.直接進入施測 Go directly to the test screen你喜歡哪些活動?

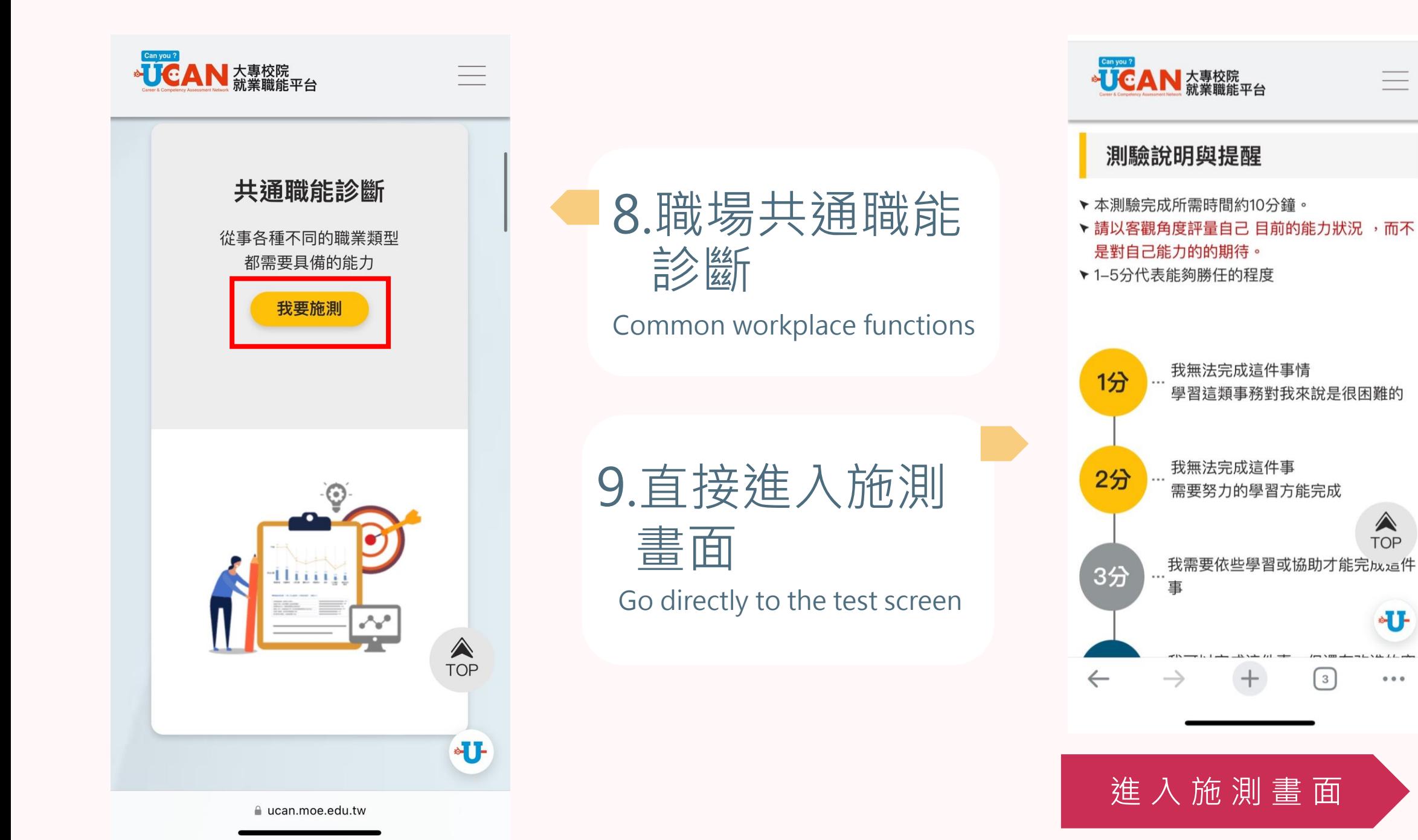

⚠ **TOP** 

•U-

 $0.0.0$ 

3

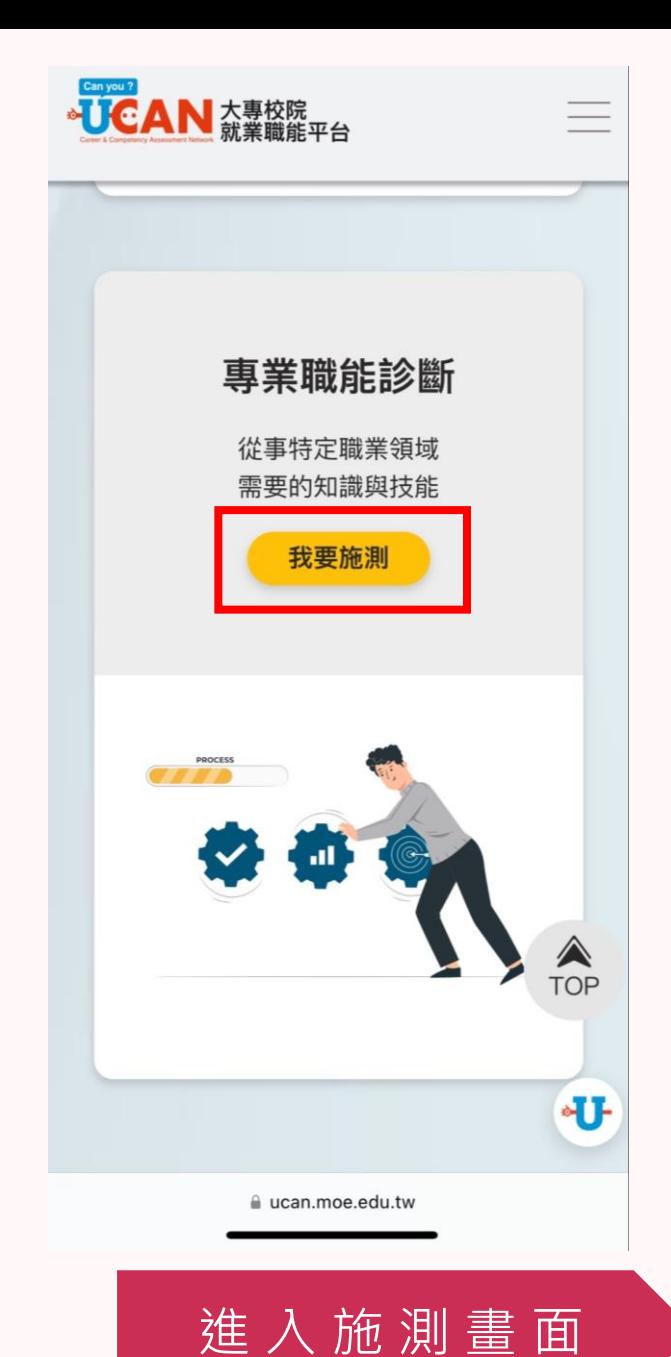

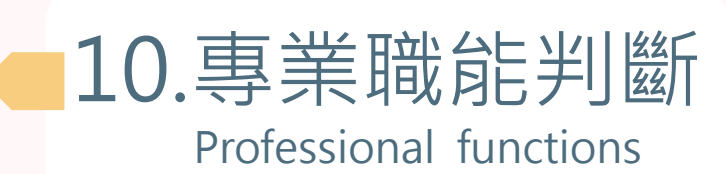

11.直接進入施測 畫面(選擇一所 有排列組合做完)

Go directly to the test screen (choose one to finish all permutations and combinations)

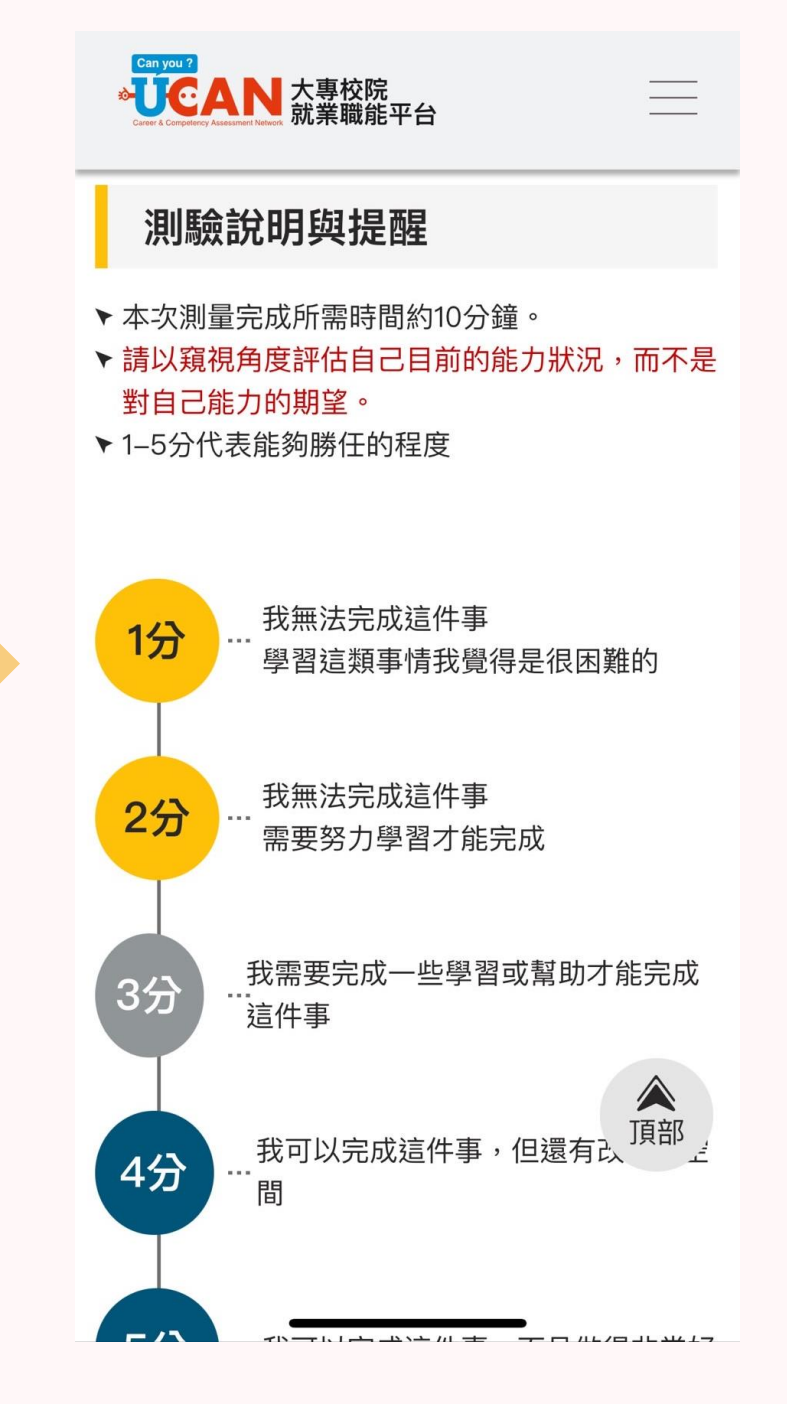